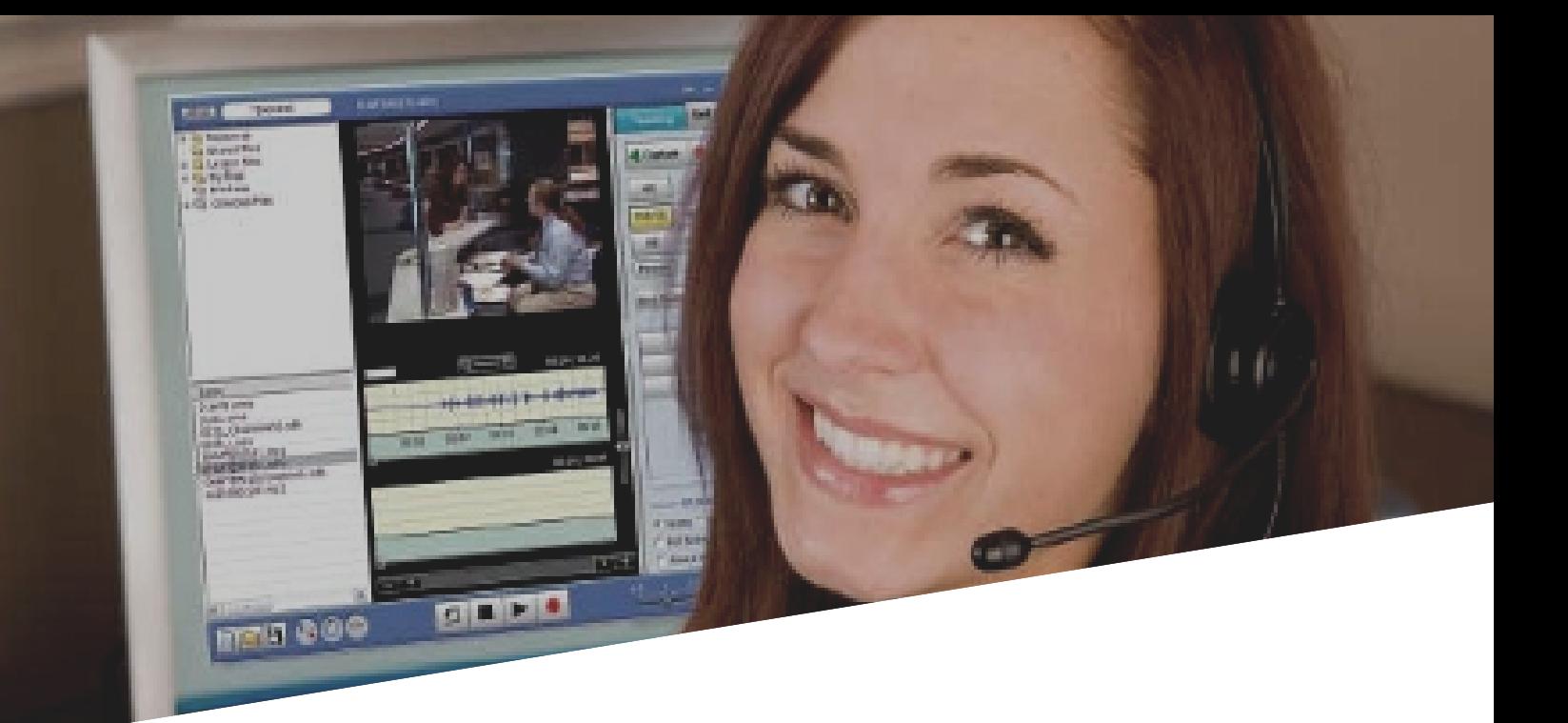

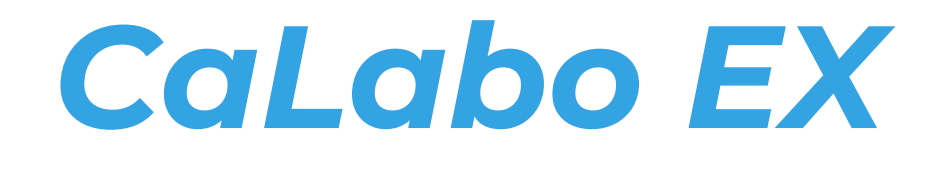

### FULLY DIGITAL LANGUAGE AND COMPUTER LAB MONITORING SYSTEM

### **CHIeru supports all students' achievement to build their future**

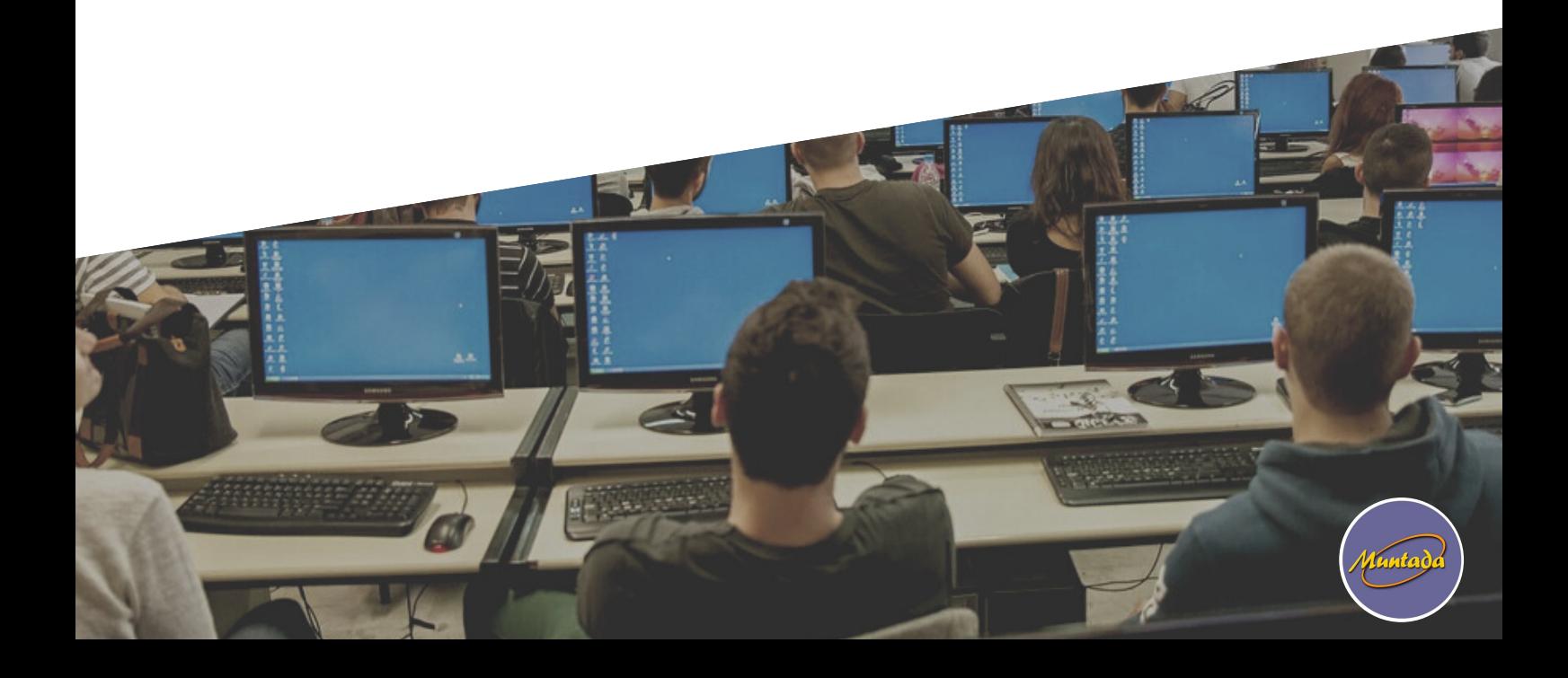

## Introduction

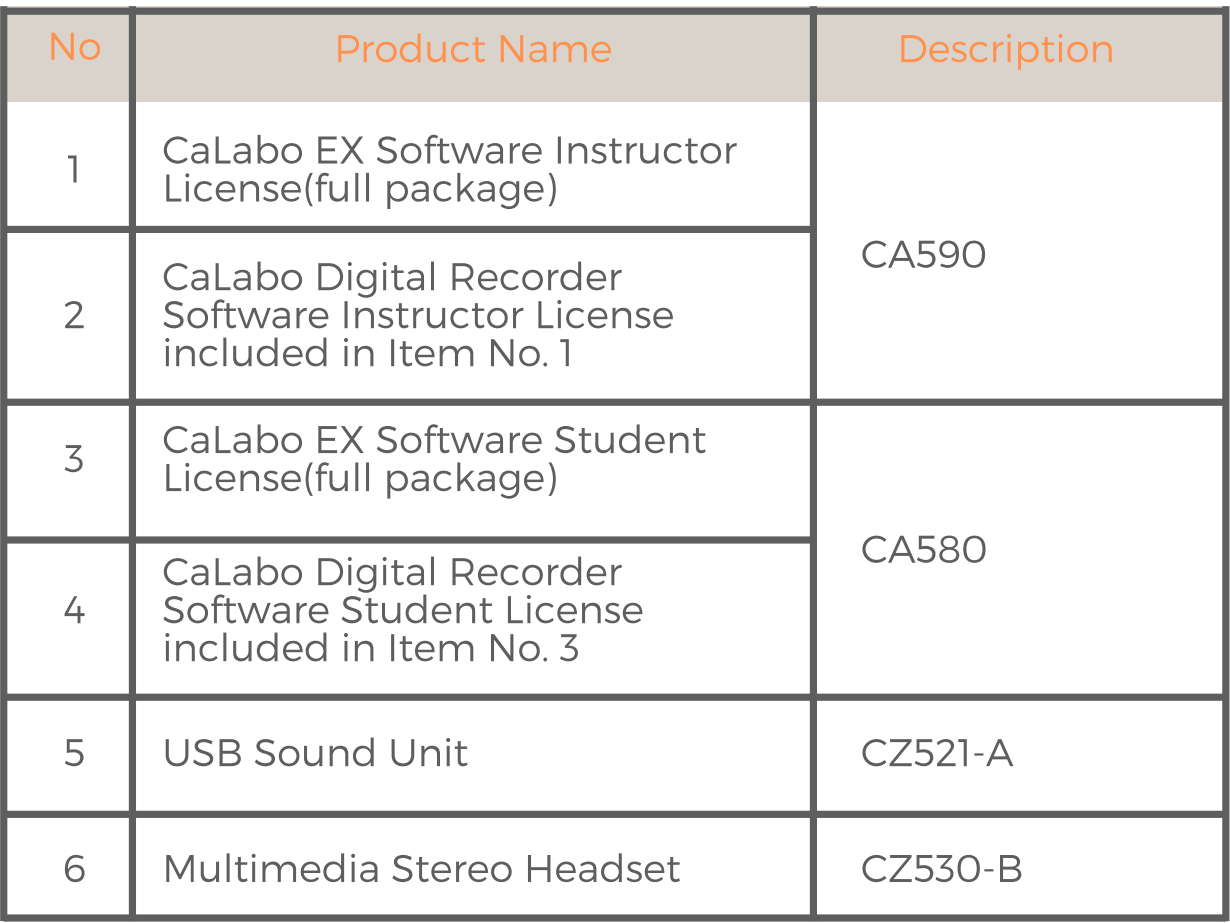

## CaLabo EX (Instructor Software)

|                   | Description                                               |                   |                        |                                                                                     |                   | ومانين بروا |                                     |                                        |
|-------------------|-----------------------------------------------------------|-------------------|------------------------|-------------------------------------------------------------------------------------|-------------------|-------------|-------------------------------------|----------------------------------------|
| Item No.          |                                                           |                   | E.                     | <b>Service Manager</b>                                                              | в,                |             | <b>CONTROL</b><br><b>STATISTICS</b> | <b>STATISTICS</b><br><b>COMMERCIAL</b> |
| Product<br>Name   | CaLabo EX Software<br>Instructor License(full<br>package) |                   | <b>STATISTICS</b>      | <b>COLOR</b><br>ı<br><b>County</b><br><b><i>COMMERCIAL</i></b><br><b>COLLECTION</b> |                   |             |                                     | <b>Color</b><br><b>Service Corp.</b>   |
| Product<br>No.    | CA590 (instructor)                                        |                   | <b>Contractor</b>      | <b>STATE</b><br><b>Service Street Corp.</b><br><b>STATE</b><br><b>STATISTICS</b>    |                   |             |                                     | <b>COLLEGE AND</b>                     |
| Product<br>Origin | Japan                                                     | <b>STATISTICS</b> | <b>CALL</b><br>41, 411 | <b>STATISTICS</b><br>1,800,00<br><b>Contract Contract</b>                           | <b>Little and</b> |             |                                     |                                        |

*CaLabo Instructor Control Interface*

#### Features

#### **Easy-to-Use Instructor Control Interface**

In a live, in-classroom session, if a instructor has to waste time to operate a lab system, then students will lose their concentration and motivation to learn. CHIeru and the instructors we work with researched which GUI design works best for a language lab environment. The result was that every function that was designed into the layout is able to be executed in just one or a few steps and that an operation indicator helps to show what action can be taken next in the lesson.

#### **Advanced Computer Assisted Language Lab feature**

Although CaLabo is a cutting-edge computer assisted language learning system, it covers the traditional language lab features in a "digital" way. Instructors can easily transfer and add multimedia resources that are of benefit to their language lab instruction without changing their instruction style.

Language lab functions include:

- All Call (Tutoring Mode): Broadcast instructor's microphone to all student computers. All current functions will be stopped during the All Call function.

- Monitor: Monitor the audio and screen of any selected student computer without the student knowing he/she is being monitored.

- Rotation Monitor (Auto Scan): system automatically changes monitoring from one student to another after a set period of time. Scanning interval to be set with a slider bar from 5 sec. to 20 sec.

- Intercom: Remote-Control a student's computer while simultaneously communicating with that student via headset (two-way audio communication). Allow or disallow that student to simultaneously control his/her computer.

- Model: Broadcast a selected student's voice and screen (full-resolution, full-motion, real-time) to any or all other student computer screens.

- Send Sound: Broadcast instructor' audio (microphone, computer audio, CD audio) to any or all other student computers.

- Send PC + Sound: Broadcast instructor's screen (full-resolution, full-motion, real-time), microphone and computer audio to individuals, groups or the entire class. While broadcasting instructor's screen, use a digital "e-Pen" to draw on the student screens. Different shapes, colors, line widths are available. The drawings may be saved for future reference and use.

- **Group for Round Table Discussion:** Group all selected students automatically or randomly and allow groups to discuss through audio or text communication.

**Pair Lesson:** Pair all selected students automatically or randomly and allow pairs to discuss through audio or text communication.

- Record paired/grouped audio and text chats for later review or grading

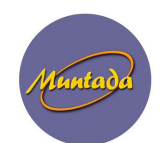

- Group Work and Collaboration: Create pre-set student groups and start group conferences, group work (sharing on student desktop for collaboration work). Students can be divided into different sessions that can be controlled separately and that can simultaneously perform different activities.

#### **Classroom Management**

For Computer classroom, instructor can control student PC for instructional control

- File Control: Transfer any type of data files to any or all student computers. Retrieve any type of data files from any or all student computers and save the files locally or on a server.

- Program Launcher: Remotely start applications on any or all student computers.
- Allowed Programs: Able/disable selected applications on any or all student computers.
- **Allowed Websites: Able/disable selected websites on any or all student computers.**
- **Stop Internet: Terminate internet on any or all student computers.**
- **Send Website: Remotely open websites on any or all student computers.**
- Send a Message: Send a text message to any or all student computers.

- Quiz Module (**Exam Mode**): The Test Module allows instructors to easily vary the types of test questions and to edit any existing tests. Instructors may even set the time and outline instructions for tests before administering them, as well as preview entire exams. The Test Module provides important follow-up by generating test results for both student and instructor, allowing students to receive immediate feedback on their performance or the instructor may choose not to show the students their results immediately. The created quiz contents can be saved as a CSV file.

- Survey Module (On-the-spot Feedback): The Survey Module allows instructors to run on-the-spot queries to determine student engagement or understanding of a subject. The activated module allows students to use the tool let instructors know if they are following the lesson or if they are having difficulty.

- Report (Test and Survey reports): Once a test has been taken, it is scored and results are immediately saved in the test history file. This gives instructors to real-time reporting features to track and monitor student progress. Instructors can also view the distribution of the participants' answers and statistics on the poll.

- Lock: lock any or all student keyboards and mice.
- Blackout: Darken any or all student screens.

- Simul (Simultaneous interpretation mode): Muting Sidetone. Students cannot hear their voices through their headsets while speaking.

- Cancel All: Abort all of your started-operations.
- View: Monitor all student screens by thumbnail view/layout view/list view.
- Power Control: Remotely power-on, off, restart, log-off any or all student computers
- Take attendance and show student name on the layout grid
- Students may CALL instructor at any time for help.
- Response: a Instructor can communicate with a student who asks for help.

## CaLabo EX (Student Software)

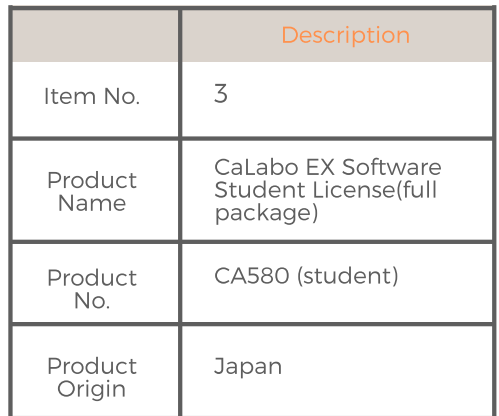

| M<br>CaLabo EX          |
|-------------------------|
|                         |
| <b>Call Teacher</b>     |
| <b>Hall Sign In</b>     |
| Received Files          |
| Nove Teleco             |
| <b>Submit Fles</b>      |
| <b>X</b> Record Desktop |

*CaLabo Instructor Control Interface*

### Features

- Call Instructor: call the instructor (students can send messages to the instructor). Instructors can respond from the "Response" button on the instructor console.

- Sign In: shows an attendance dialog box to sign in to the class. The student's name is shown on the student desk icon on the instructor console class layout.

- Received Files: shows the file dialog box. Students can open files sent from the instructor from here.

- Movie Teleco: start the Movie Teleco player manually.

- Submit Files: shows the file submission dialog box. Students can submit files to the instructor from here.

- Record Desktop: Shows the desktop recorded video list when the instructor sends a video file to the students.

- [X] Button: Hides the student menu to the task tray.

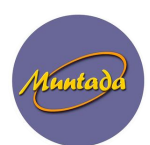

## CaLabo Digital Recorder (Movie Teleco)

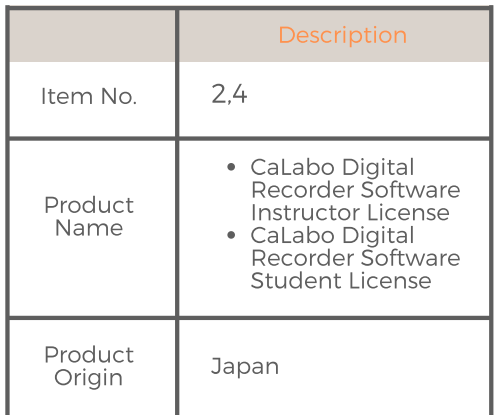

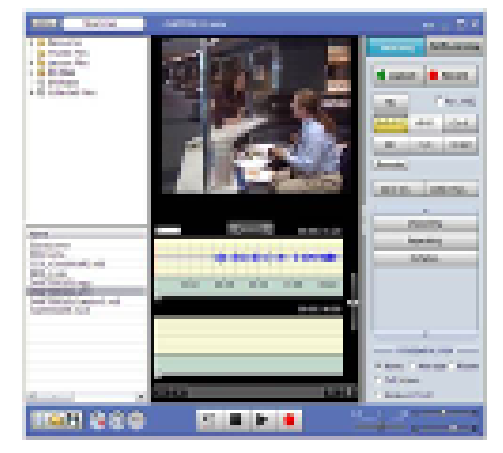

*CaLabo Instructor Control Interface*

#### **Fully Digital Audio/Video recorder for Language Learning**

Instead of a bulky booth tape recorder, CaLabo can control digital recordings for language lab instruction. Analog audio and visual devices such as CDs, cassettes, VCR and DVD sound can be recorded digitally through the CaLabo system. Instructors can also author audio quizzes or sound courseware for students and students can access them anytime from the school network.

CaLabo Digital Recorder functions include:

- **Model Imitation** with Real time AV capture and encoding: the CaLabo Digital Recorder allows instructors to broadcast playback from any AV device in real-time as a model resource. The broadcasted audio and video are automatically digitized to media files and saved in any file server for future use.

- **Listening Comprehension / Model Imitation / Reading Practice** - The CaLabo digital Recorder operates like a two-track hardware tape recorder, but functions digitally as computer software. The Digital Recorder component allows student to watch or listen to digital media files while simultaneously recording their own voice for practice. Repeating and re-recording are possible at any time. This feature is also useful for reading practice.

- The Digital Recorder supports the following file formats: wav, map3, wma, m4a, mpg, mpeg, mpe, wmw, avi, mp4, m4v, mov. Movie Teleco file formats such as wd2, wd3, wdb (audiovisual files edited or created by CaLabo Digital Recorder).

- Teaching Mode: Remotely control any or all student digital recorders' play, pause, stop and all other shuttle controls.

- Self-learning Mode: Students can control their digital players and practice themselves with media files sent by a instructor.

- Open and close audio/video media files in any or all student players.
- Record a student's voice while the model sound is playing simultaneously (Shadowing).
- Save digital recorder audio/video files for home study- Use analog or digital teaching materials.
- Create digital audio lessons using instructor's voice or any other audio material.
- Add subtitles (synchronized text) to digital media Unicode compliant.
- Add bookmarks to digital media.
- Unlimited bookmarks can be created and saved.
- Create translation and pronunciation exercises.
- Create automatic comparative recording.
- Counter shows current media file position in minutes and seconds.

- Speed Control: Audio and video file playback may be sped up or slowed down at any time without tone changes.

Show audio wave forms for accurate pronunciation practice.

- **Activities (Listening Comprehension / Model imitation / Reading Practice)**: Pre-set pattern practice mode for individual training such as Shadowing (shadowing pronunciation practice), Repeating (consecutive pronunciation practice), and Dictation.

- **Video Pairing**: Current CaLabo EX version allow direct integration with Zoom.us for the video pairing

- **Text to Speech**: CaLabo EX allow direct integration with Google Translate. Google Translate can speak our text in any language

- **Vocabulary Test**: CaLabo EX allow direct integration with Google Forms with great vocabulary test
- Save and submit recorded voice to instructor evaluation

#### **System Overview**

CaLabo transforms a traditional language lab or computer lab into a multimedia language lab.

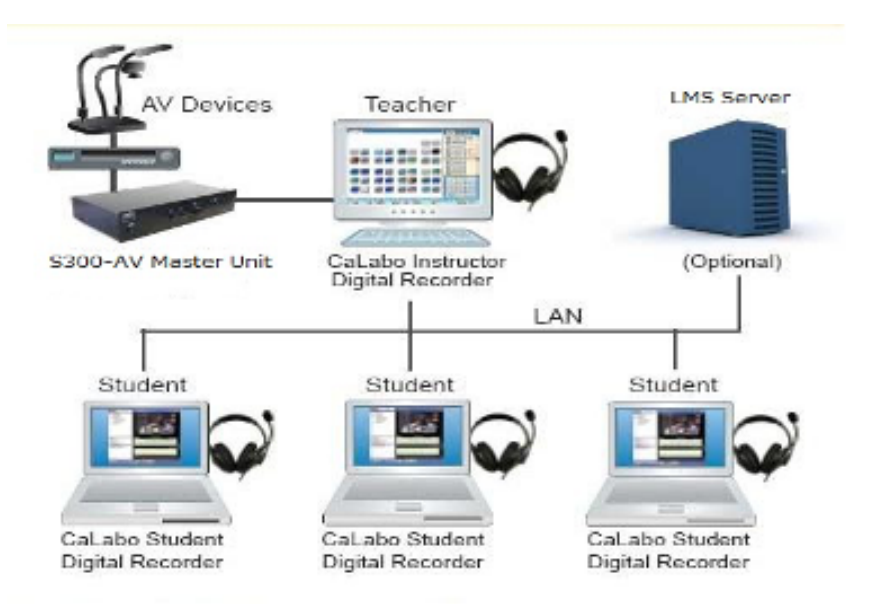

- Fully Digital Language Lab
- Advanced VoIP Technology (no delays, no echo)
- Real-time MPEG4 Video Broadcasting Technology

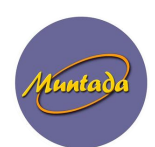

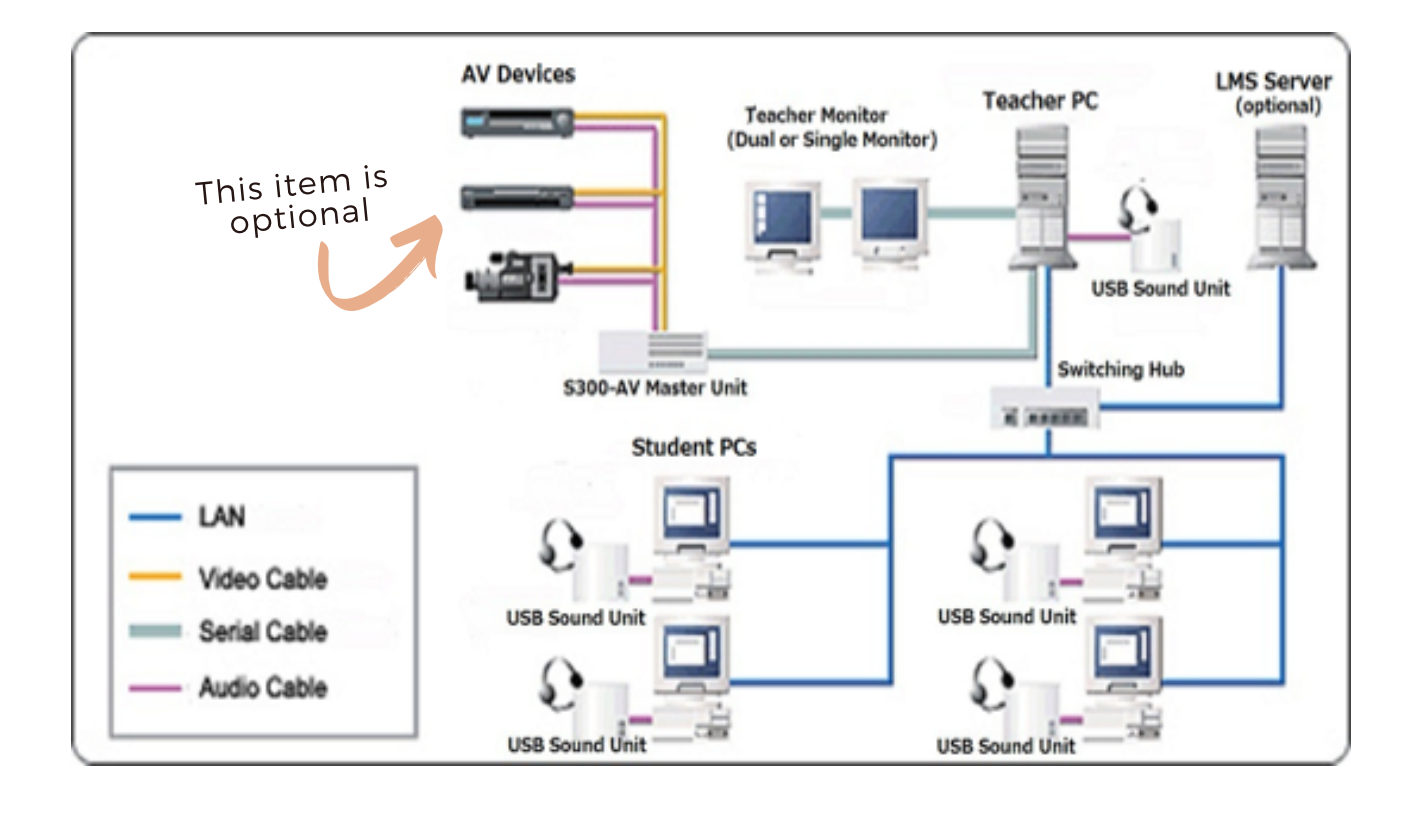

## USB Sound Unit

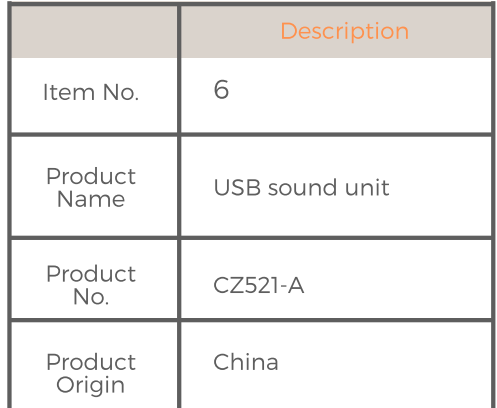

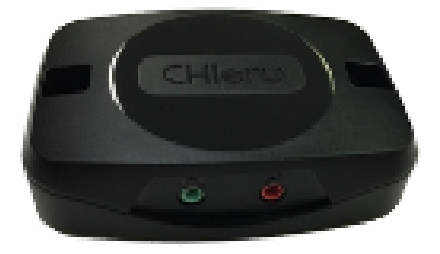

#### **Unnecessary to specify types of sound card**

The USB sound unit works as a plug and play and it will be automatically configured as the Windows default sound device. Users do not have to specify a computer's soundcard unlike other systems. The sound unit is also optimized for the CaLabo software, so it reduces installation efforts by both users and sales partners.

#### **Volume level equalization & Ensure Audio Quality**

If you try to connect a headset directly to a computer, sometimes the audio chipset performance of a classroom computer is inconsistent. This unit conforms and enhances audio quality for each classroom computer, especially in a language learning environment.

#### **Sidetone Optimization for Language Learning**

In a language learning environment, you may need to adjust the sidetone level depending upon the teaching and learning method. Sound Units will help to adjust the best sidetone volume for each speech and listening practice.

#### **Specifications**

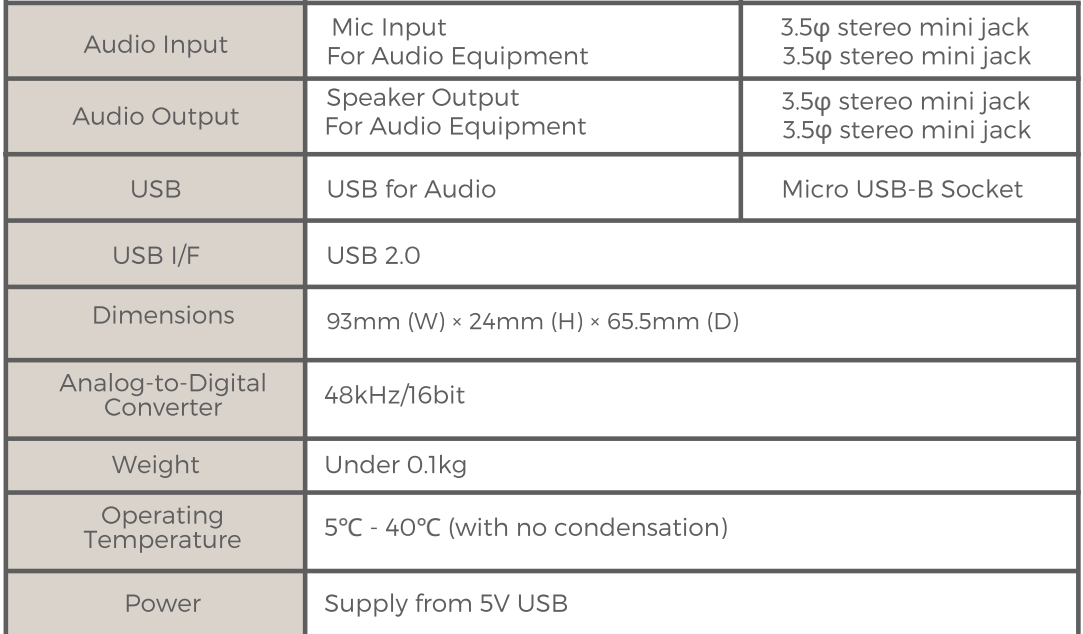

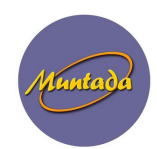

## Multimedia Stereo Headset

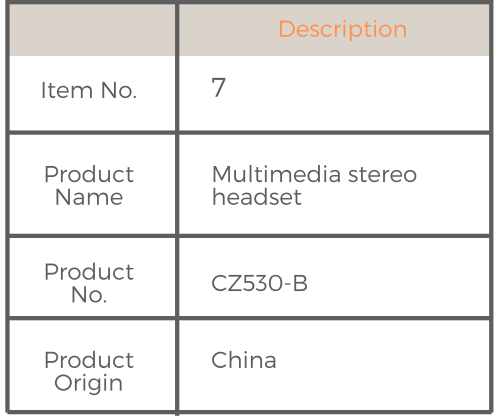

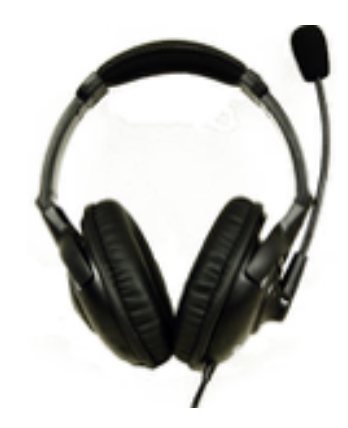

#### **High Quality but Economical stereo headset for Classroom use**

With our language learning solutions, CHIeru has researched and developed high-quality and economical headsets for the classroom environment. The Electret Condenser Microphone component is specially designed for recording voice and is best for language learning or speech recognition software. The headset also made with an economical approach in mind for general lab use (You can easily replace them if they become damaged by students).

#### **Specifications**

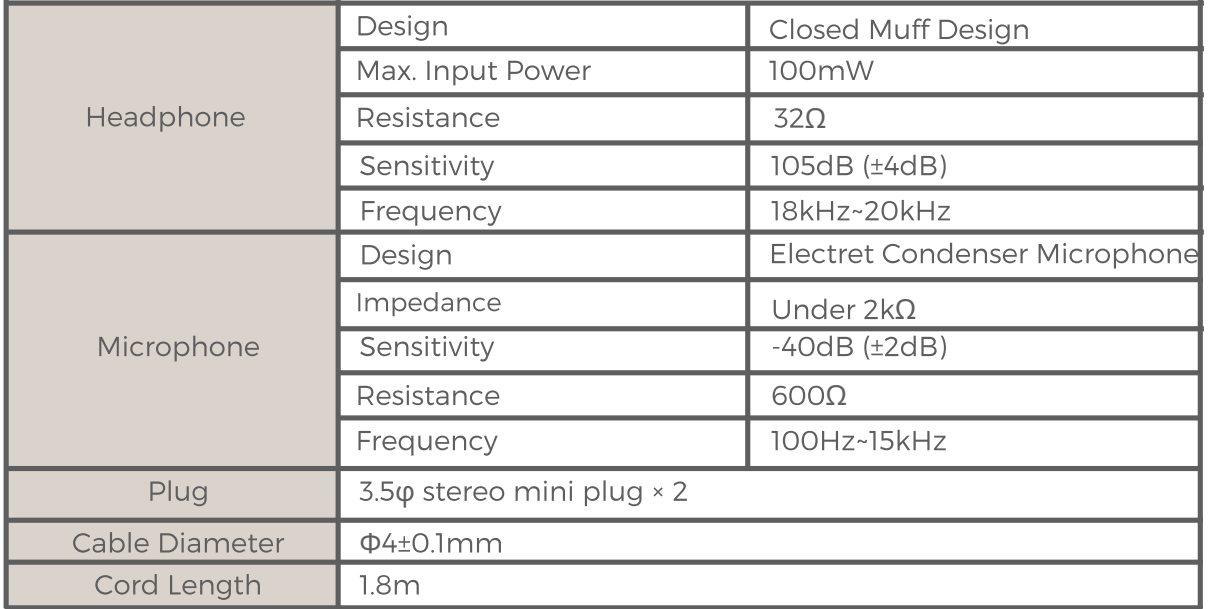